# **Education Center Documentation** Computer Lab – General Overview Last Updated: December 16, 2013

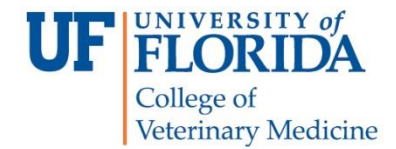

The Computer Lab, located in room V1-108 of the Veterinary Academic Building, is available to schedule for computer-related course activities or college-related training activities. This environment is especially useful when "hands-on" computer-based learning is needed to supplement instruction. The lab was re-designed in the Fall of 2011 as part of the Education Center's renovation to better support team-based and small group learning. During the summer of 2013, the Computer Lab was expanded to accommodate our larger class sizes, and in recognition of the growing use of computer-aided instruction to enhance our curriculum.

Our Computer Lab is not equipped with a projector. Instead, software is utilized to enable the presenter to place his or her content onto the student's computer screen. This arrangement is intended to keep students focused on the content and to promote group interaction. To become oriented to the software, please contact Alison Kwiatkowski [\(ak87@ufl.edu\)](mailto:ak87@ufl.edu) before scheduling use of the room to help ensure the room can meet your instructional needs and to initially configure the screen-sharing software for your use.

To schedule the Computer Lab, please contact Alison Kwiatkowski [\(ak87@ufl.edu\)](mailto:ak87@ufl.edu) or call the Education Center at (352) 294-4220.

The Computer Lab has a total of 120 seats for students. One computer station is placed to serve three students. Thus, there are 40 individual student computer stations.

Student seats are arranged in 10 rows. The instructor's station is positioned at the east end of the room.

Each computer station has two monitors. This floor plan shows the layout of the room, with each computer's placement marked by a blue star:

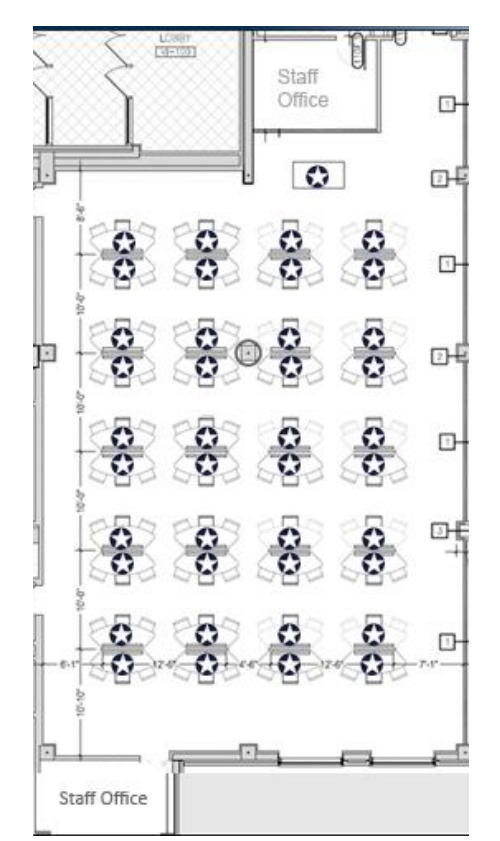

## **Photos of the Computer Lab:**

View of a student computer station showing one computer equipped with two monitors, shared with three student seats:

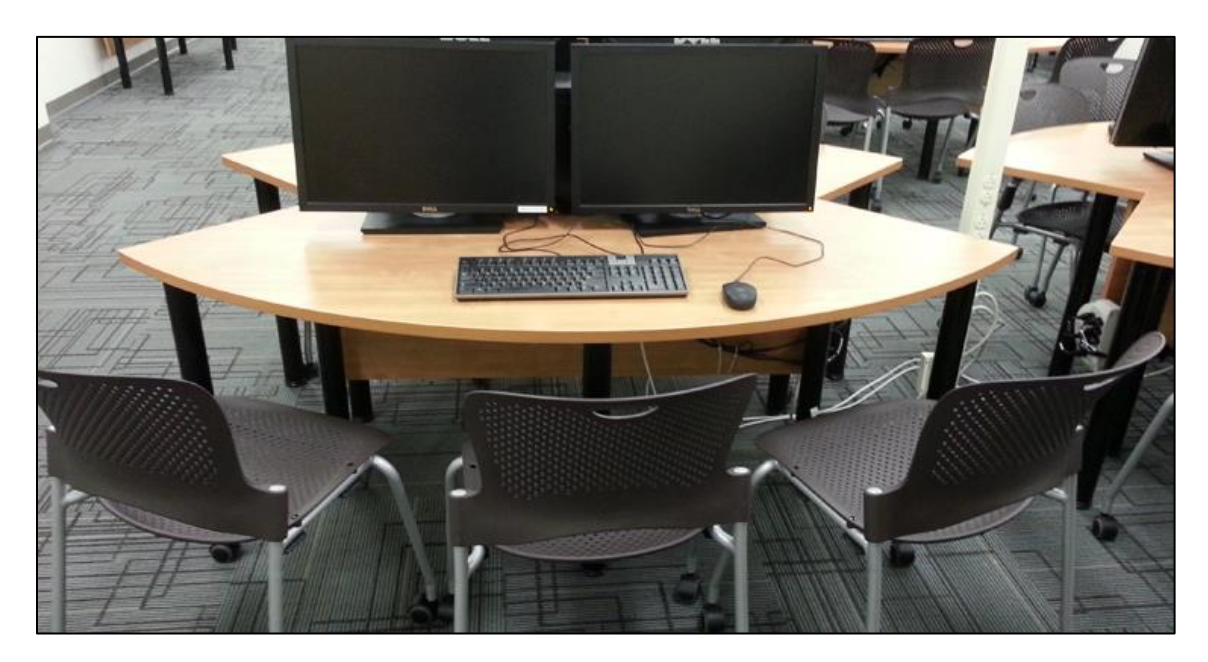

View of Computer Lab from Back of the Room:

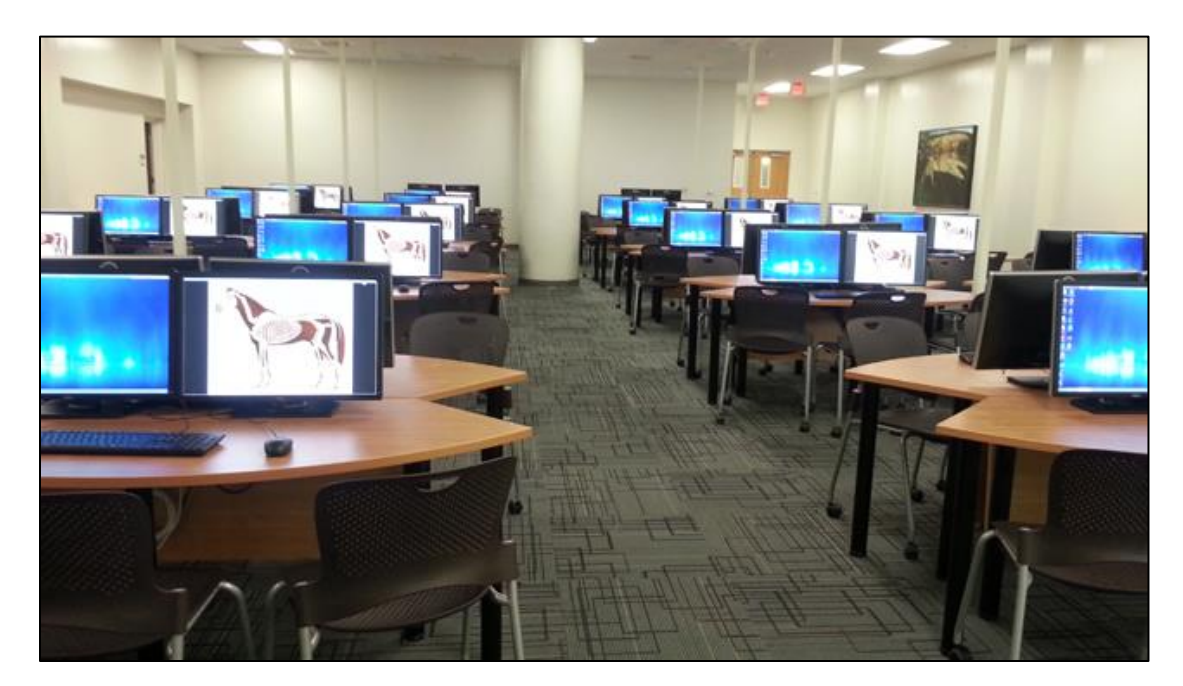

**View of Instructor Station from Front:**

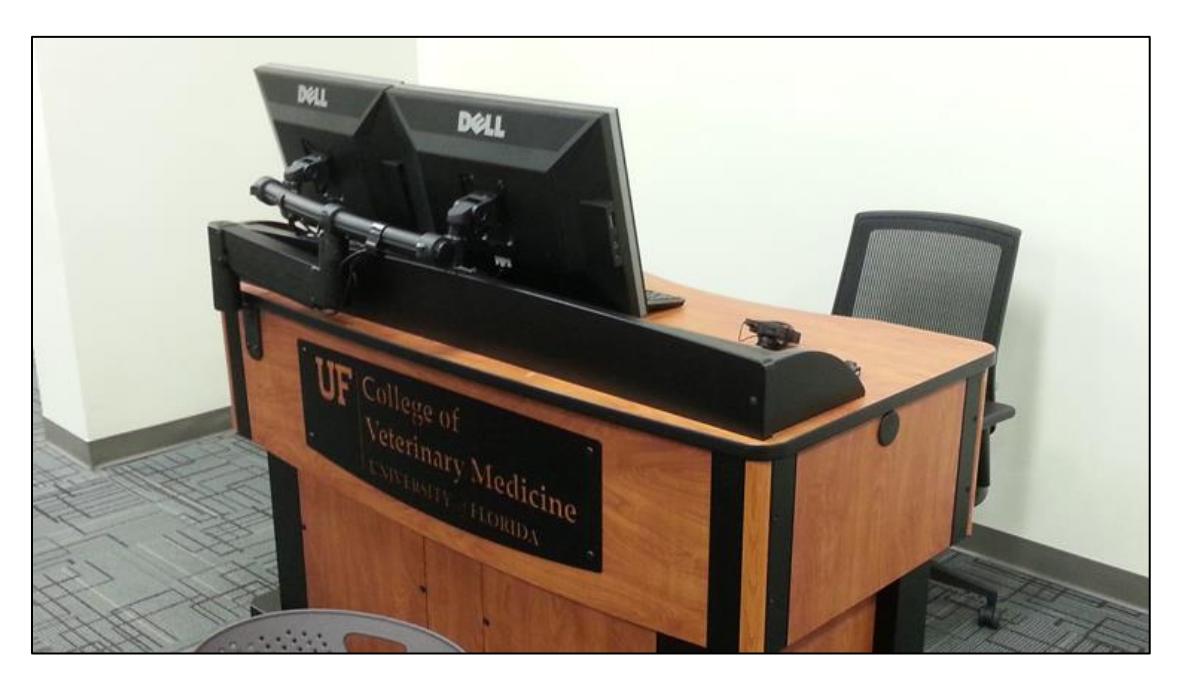

View of Instructor Station from Rear:

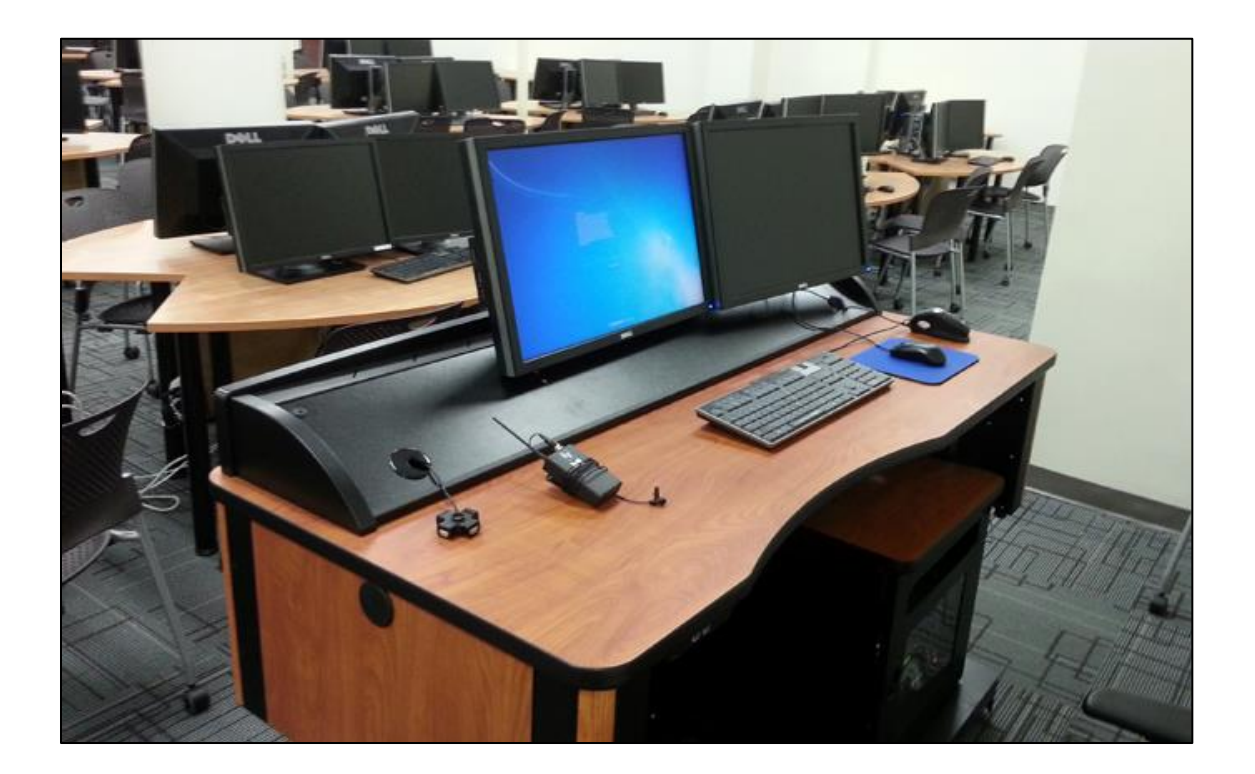

UF College of Veterinary Medicine Education Center - Computer Lab General Overview The College of Search of 5

### **Using the Microphone**

room to comfortable hear the presenter.

To turn on the microphone, move the switch on the top from "Off" to "On." Please note that the red light will flash if the battery is properly charged. If a new battery is needed, the red light will persist.

Clip the microphone approximately 10-12 inches down your shirt towards the center of your shirt.

The volume level from the microphone cannot be adjusted. Please raise or lower the microphone on your shirt as necessary to increase or decrease the volume.

#### **Important Note about PC Use**

Please note that in this room, the instructor desktop station is typically needed to present content. A laptop computer or tablet cannot be used unless the presenter is using Adobe Connect on their device to share content. If you do not plan to use the desktop computer available at the instructor station, please discuss alternatives with Education Center staff in advance.

The instructor station is equipped with a USB hub (for connecting thumb drives or other peripherals). A wireless microphone is also kept on top of the lectern and is needed for students in the back of the

During the Fall 2013 semester, we are evaluating the new SchoolVue iPad app and the use of a Windows tablet as alternatives to the installed PC in the classroom. We hope to provide presenters with the ability to walk about the Computer Lab utilizing an iPad or tablet computer to encourage more intimate presenter-student interaction.

#### **Turning Point "Clicker" Use**

The instructor station is also equipped with a TurningPoint receiver. "Clickers" may be used in this room. More information about using clickers is available here:

<http://education.vetmed.ufl.edu/education-center-3/av-teaching-spaces/turningpoint-clickers/>

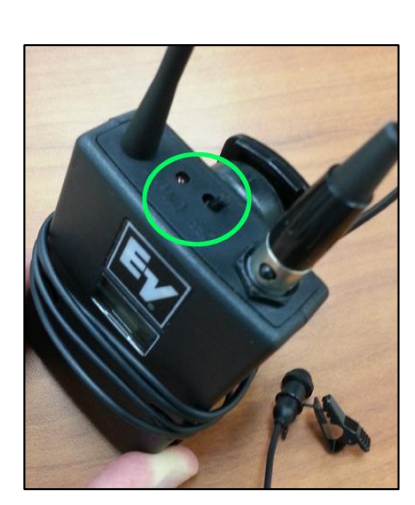

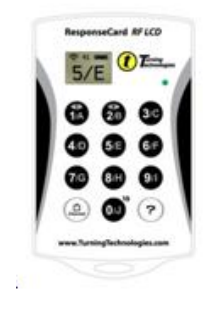

### **Lighting Controls**

Light switches are located on the east wall behind the instructor station. The lights can be arranged such that alternating banks are illuminated. If all of the light switches are turned off, a small circular light remains on near both entrances to the computer lab for safety purposes.

### **Recording Options**

The instructor PC is equipped with Camtasia Relay which can be used to record screen activity along with audio. Adobe Connect can also be used in this room as another recording option. The audio from the wireless microphone has been wired to feed the computer as well. Discuss recording options with Education Center staff in advance of using the lab.

### **Getting Started & Best Practices:**

If you have not presented within the Computer Lab since August  $1<sup>st</sup>$  of 2013, please contact Alison Kwiatkowski [\(ak87@ufl.edu\)](mailto:ak87@ufl.edu) to schedule an orientation to the room so that we can help ensure the room meets your needs.

At least one week before your use of the lab, please visit the Computer Lab and confirm that the software you need to use for instructional purposes has been installed on the computers in the lab and that it is working as expected. Contact the IT staff at (352) 265-0526 or by opening a help ticket if the software you need for teaching or training purposes is not installed or working as expected.

At least a few days before your first use of the lab, try a practice run of your lesson plan to identify any unexpected issues with the technology. Practice using the screen sharing software so that you are comfortable with its use before your first actual session.

Will you need to show video content in the class? Please test out any video content beforehand. Note that video support is limited to a slower frame rate, by design and limitation of our screen sharing software. The student computer monitors are set to a very high resolution to ensure the viewing of detailed imagery. As a consequence, motion video content playback is slow when the screen sharing software is used.

If other individuals need to present content, please make arrangements for them to be oriented to the Computer Lab in advance as well.